# **O** hipay mobile

### **Testing**

Version 2.0

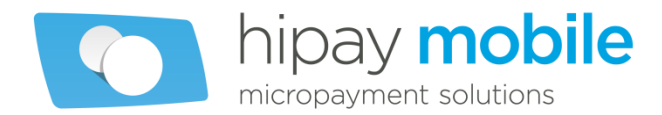

# **Table of contents**

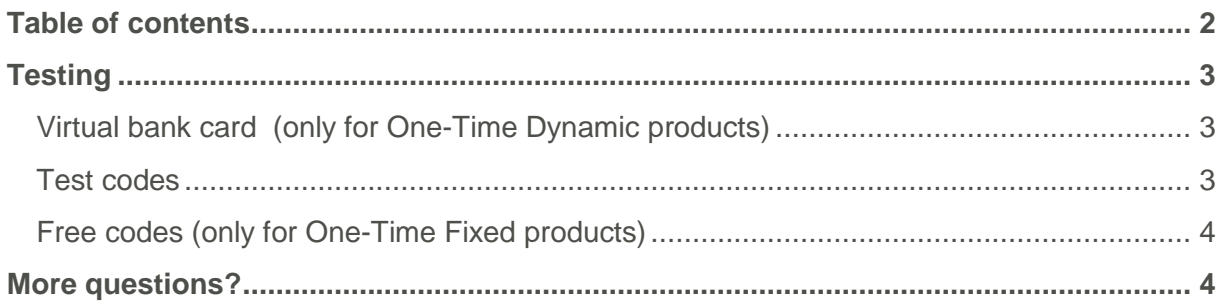

# **Testing**

### **Virtual bank card (only for One-Time Dynamic products)**

**Description** HiPay Mobile lets you use a virtual bank card to test your payments; you will find it in your HiPay Mobile back office under the « Toolbox » category.

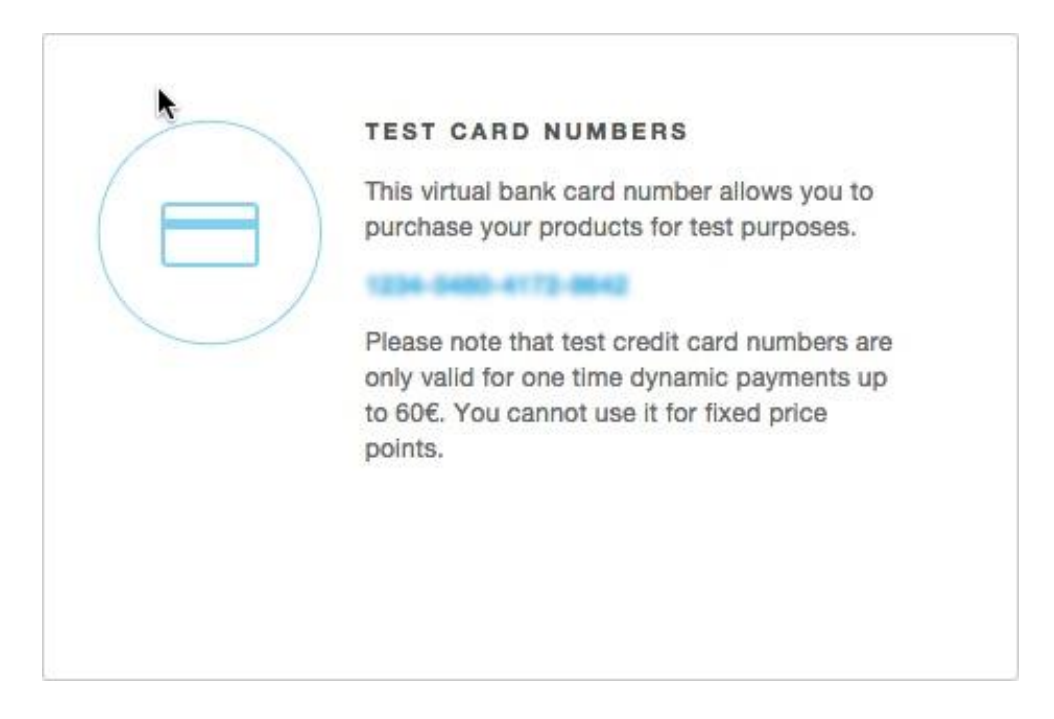

This virtual bank card number allows you to purchase YOUR products for test purposes.

**Note Test credit card number is only valid for discrete price points (payments up to 60€). You** *cannot* **use it for fixed price points.**

### **Test codes Description** To facilitate the testing of your integration, for each product set up on the HiPay Mobile merchant account, you can specify a test code that will always lead to an unbilled, successful transaction. **Code security It is your responsibility to use strong enough test codes that won't be easily guessed or brute-forced by the end-user.** Note The **Test codes** don't send any notification to your notification URL, if you want to test the notifications, please test them with *Free Codes.* $(r_1)$

### **Free codes (only for One-Time Fixed products)**

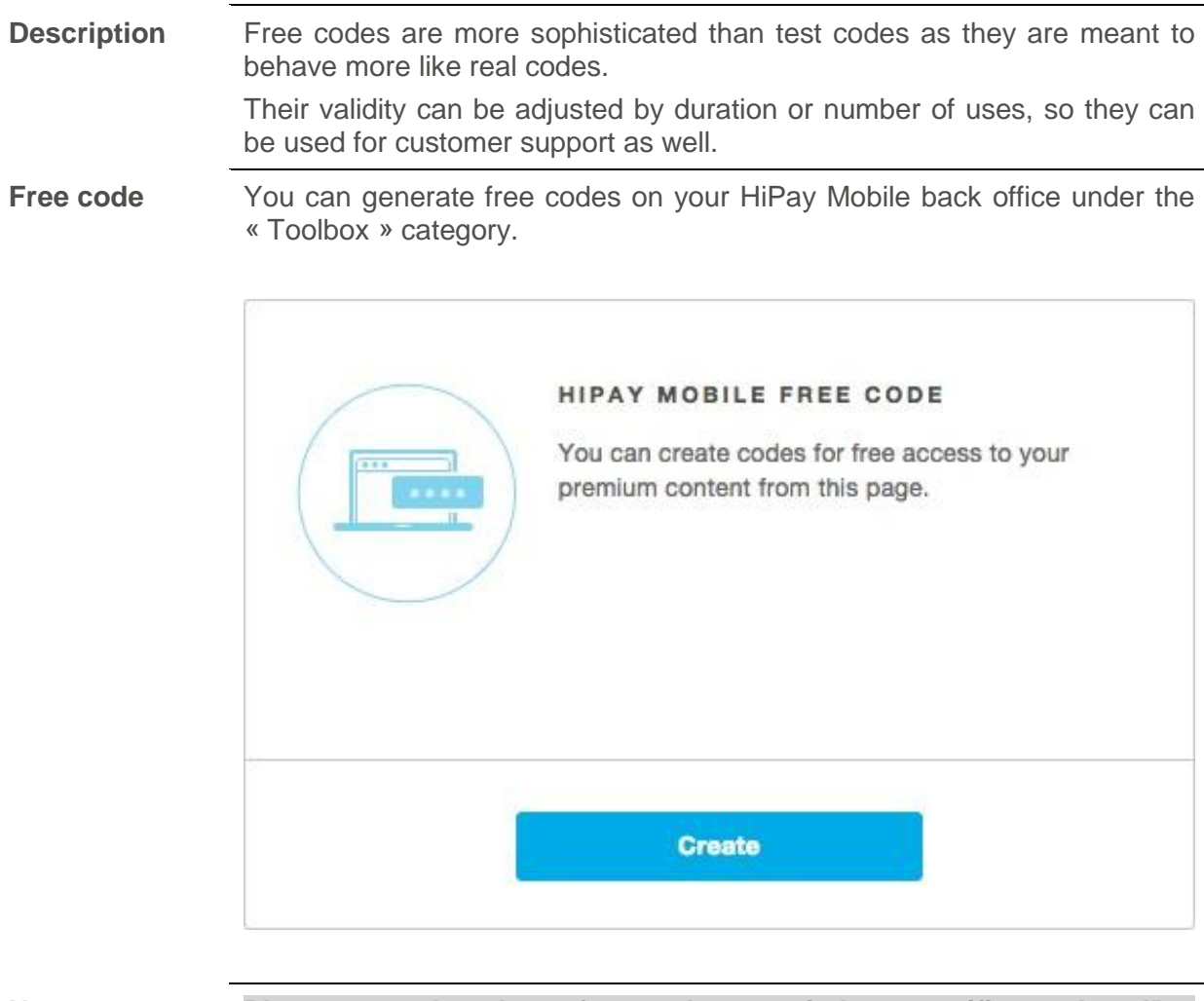

# $\bigcirc$

**Note Please note that these free codes are tied to specific product IDs. When using the API to generate transactions that are not associated with product IDs, you need to select "***Generic Product***" in the dropdown list.**

# **More questions?**

Contact our Merchant support at: [contact.mobile@hipay.com](mailto:contact.mobile@hipay.com) or visit our Support center at [http://help.hipay.com/mobile.](http://help.hipay.com/mobile)